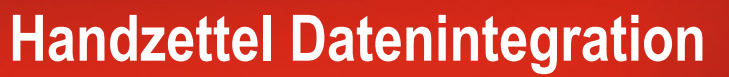

**Hinweise und Vorgaben zur Integration von Fachdaten** 

**in die Urban Data Platform Hamburg (HH\_UDP)**

**Version 1.2.1 15.08.2022**

 $\bf \bf \Theta$ 

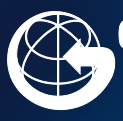

Geoinformation **Vermessung** 

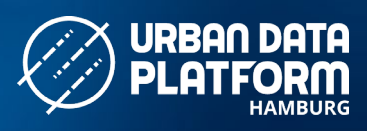

No

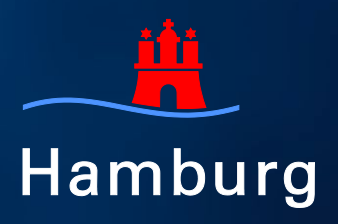

# <span id="page-1-0"></span>**Inhalt**

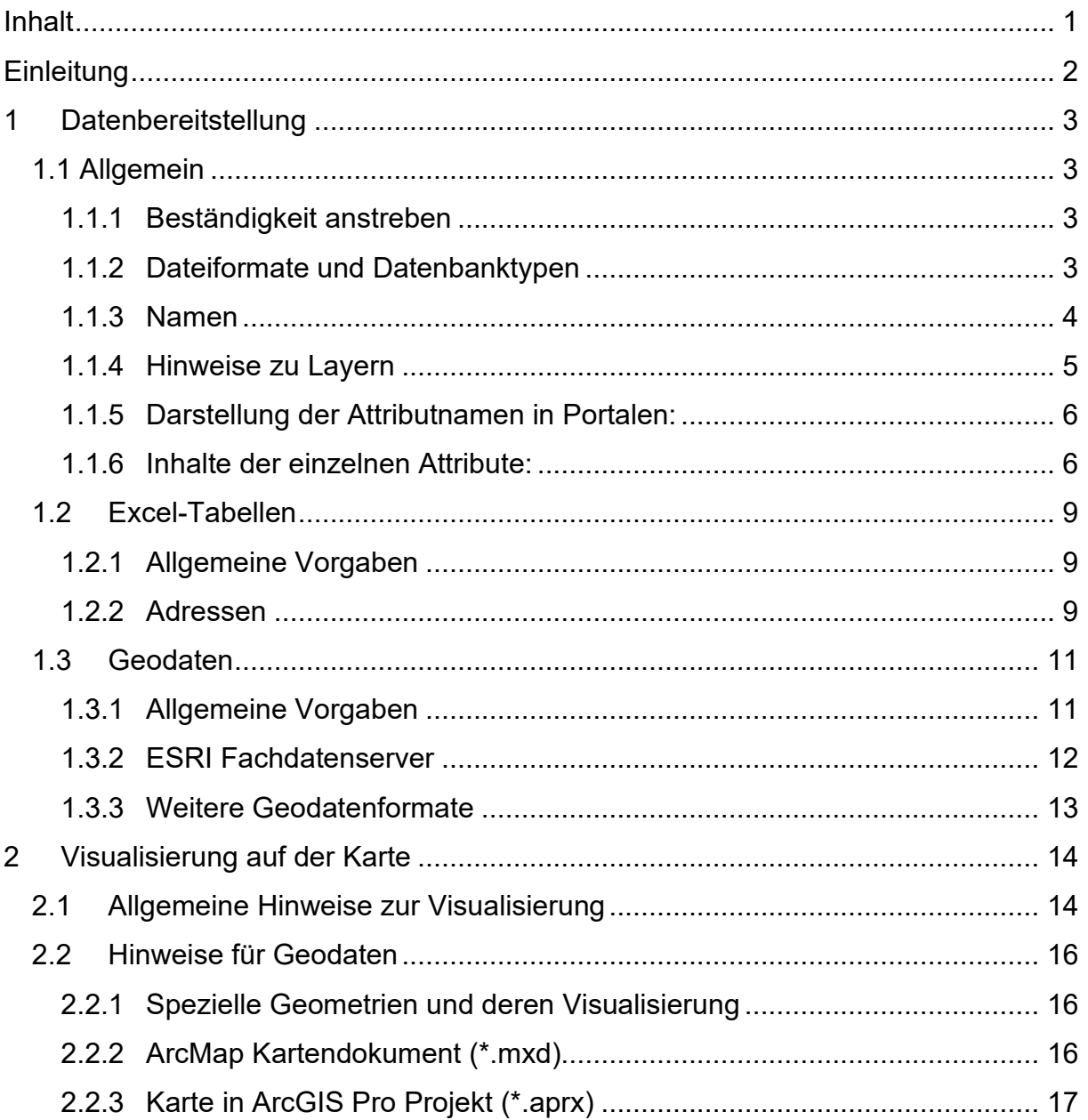

## <span id="page-2-0"></span>**Einleitung**

Dieses Dokument soll dazu beitragen, dass der Prozess der Integration Ihrer Fachdaten in die Urban Data Platform Hamburg bis zu deren Visualisierung auf einer Karte möglichst reibungslos verläuft. Zu diesem Zweck haben wir alle relevanten Hinweise, Aspekte und Vorgaben in diesem Handzettel zusammengestellt.

Neben der Erstintegration haben wir auch die regelmäßige Aktualisierung Ihrer Daten im Blick und streben dabei eine weitgehende Automatisierung an. Durch die komplexen Anforderungen hat sich dieser Handzettel inzwischen zu einem relativ umfangreichen Nachschlagewerk entwickelt. Es wird jedoch nicht jeder Abschnitt für Sie relevant sein.

Bei Fragen wenden Sie sich an Ihren Datenmanager oder an das Funktionspostfach [LGV UDP-Hilfe.](mailto:udp-hilfe@gv.hamburg.de)

## <span id="page-3-0"></span>**1 Datenbereitstellung**

Sie können uns Ihre Daten in Form von Tabellen oder als Geodaten bereitstellen. Für beide Fälle beachten sie bitte die allgemeingültigen Hinweise unter 1.1 sowie die jeweiligen formatspezifischen Hinweise und Vorgaben.

## <span id="page-3-1"></span>**1.1 Allgemein**

#### <span id="page-3-2"></span>**1.1.1 Beständigkeit anstreben**

- Grundsätzlich sollte sich der Ort/der Pfad für eine Datenbereitstellung nicht ändern.
- Dieses gilt auch für das gewählte Datenmodell.
- Für automatisierte Aktualisierungsprozesse ist es zwingend erforderlich, dass sich das Datenmodell und der Datenbereitstellungsort nicht verändern. Anderenfalls ist eine automatisierte Aktualisierung nicht gewährleistet.
- □ Sollte sich das Datenmodell dennoch ändern, informieren Sie uns bitte über die nötigen Anpassungen.
- □ Wenn Ihre Daten aus Fremd-Datenbanken exportiert werden, muss ein unveränderlicher Datenaufbau der Datei gewährleistet sein. Bitte nehmen Sie keine zusätzlichen Modifizierungen an den Daten vor, außer Sie können sicherstellen, dass diese Modifizierungen immer gleich sind.
- □ Falls wir die Daten direkt aus Ihrer Datenbank "abholen" dürfen, benennen Sie uns bitte die Zugriffsinformationen (Verbindungsparameter).
- Bitte verwenden Sie nicht den Sharepoint um hierüber Daten auszutauschen. Sprechen Sie uns an, über welchen Weg ein Datenaustausch erfolgen sollte.
- Benennen Sie uns den gewünschten Update-Rhythmus und wann die erste Aktualisierung erfolgen soll.

#### <span id="page-3-3"></span>**1.1.2 Dateiformate und Datenbanktypen**

Folgende Dateiformate oder Datenbanktypen können als Quelldaten verwendet werden bzw. werden unterstützt:

Formate:

- **Excel (derzeit bis Version 2013)** 
	- o CSV (Trennzeichen-getrennt)
	- o TXT (Tab-Stop-getrennt)
- **MXD (Version bis ESRI 10.7)**
- SHAPE
- GDB (Version bis ESRI 10.7)
- ArcGIS Pro-Paket .ppkx (Projektpaket) (siehe Sharepointanleitung: Weitergabe als Paket.pdf (ondataport.de)
- ArcGIS Pro-Projektdatei .aprx (Daten sollten in der ESRI-SDE liegen)
- Rasterdaten jeweils mit World-File:
	- o TIFF/TFW
	- o PNG/PGW
	- o JPEG/JGW

#### Datenbanken:

- ESRI-SDE
- Postgres/PostGIS
- **Cracle**
- SQL
- MS-SQL

#### <span id="page-4-0"></span>**1.1.3 Namen**

Bitte achten Sie bei allen Ordner-, Datei-, Attribut-/Spalten-, Tabellen- und Arbeitsblattnamen auf folgende Punkte:

- Kleinschreibung: Bitte verwenden Sie nur Kleinbuchstaben
- Keine Umlaute, Sonderzeichen oder Leerzeichen verwenden (z.B. ä, ö, ß, Ü, Kommas, Semikolon, Ausrufezeichen, Blank etc.), stattdessen ae, ue, oe, ss und Unterstrich \_
- Unveränderlichkeit des **Dateinamens** (z.B. kein Datum oder Aktualitätsstand): Der Dateiname soll einmal fest definiert werden und soll sich danach nicht mehr ändern. Bitte verzichten Sie auf ein Datum oder eine Versionsnummer im Dateinamen.
- **Attributnamen** der Quelldaten dürfen nicht mit Zahlen beginnen: Bitte achten Sie darauf, dass Attributnamen oder Spaltennamen nicht mit Zahlen beginnen. Technisch bedingt können solche Attribut-/Spaltennamen bei Aktualisierungsprozessen nicht automatisiert verarbeitet werden.
- Wenn eine Jahreszahl oder ein Aktualitätsstand relevant sind, dann sollte dieses als Attribut innerhalb der Daten aufgenommen werden.

Zum Beispiel relevant für Zeitreihen oder bei Messwerten, die jährlich wiederkehren.

Gleiche Spaltennamen/Attributnamen dürfen nicht mehrfach vorhanden sein.

#### **Tabelle 1: Muster für Dateiname**

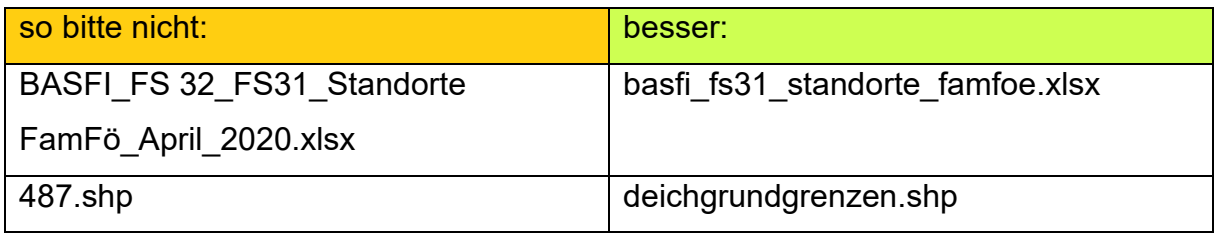

#### <span id="page-5-0"></span>**1.1.4 Hinweise zu Layern**

- $\Box$  Um zu dokumentieren, wie Ihre Daten strukturiert (z.B. in mehreren Layern) und visualisiert werden sollen, nutzen wir eine Vorgaben-Datei, in der z.B. die Layernamen/Themen und die Visualisierungswünsche festgehalten werden. Ihr Datenmanager wird die Inhalte mit Ihnen durchgehen.
- □ Besteht der Datensatz aus einem oder aus mehreren Layern/Themen? Dann gelten folgende Grundregeln:

Ein Datensatz besteht nur aus einem Layer/Thema: In den Standardportalen FHH-Atlas und Geo-Online wird als Layernamen der Datensatzname aus dem Hamburger Metadatenkatalog (HMDK) verwendet.

Besteht ein Datensatz aus mehreren Layern/Themen: In den Standardportalen FHH-Atlas und Geo-Online wird ein Oberknoten mit dem Datensatznamen aus dem HMDK angelegt und die Layer/Themen werden alphabetisch sortiert - Großschreibung kommt vor Kleinschreibung, Zahlen vor Buchstaben

Die Reihenfolge von Layern/Themen in individuell erstellten Portalen ist frei wählbar.

Sollte ein Datensatz nicht ausschließlich für die Verwendung in Masterportalen eingesetzt werden, sondern auch als Dienste z.B. in der ESRI-Umgebung oder in QGIS, dann kann bei der Erstellung der Dienste der Aufbau entsprechend berücksichtigt werden. Bitte sprechen Sie mit uns über Ihre Anforderungen.

 Die Namen der Layer/Themen sollte möglichst eine Länge unter 90 Zeichen haben. Detaillierte Beschreibungen zu den Inhalten sollen über den Metadateneintrag im HMDK erfolgen.

#### <span id="page-6-0"></span>**1.1.5 Darstellung der Attributnamen in Portalen:**

 **Bezeichnungen** der einzelnen Spalten-/Attributnamen im Informationsfenster von Portalen:

Zusammen mit Ihrem Datenmanager stimmen Sie die "Übersetzung" der Attribut-/Spaltennamen aus der Datenbereitstellung mit der Darstellung in den Portalen ab.

(z.B. "groesse  $m^* \rightarrow$  soll später im Portal mit "Größe in Meter" dargestellt werden)

Bei der Darstellung von Attributnamen in Portalen können diese auch mit Zahlen beginnen. Hier sind Sie frei in Ihren Vorstellungen. Attributnamen sollten jedoch nicht zu lang sein.

#### **Reihenfolge der Attribute** in Portalen :

Wenn die Reihenfolge der Attribute/Spalten in den Quelldaten nicht der gewünschten Reihenfolge in den Portalen entspricht, können wir die Reihenfolge nach Ihren Vorstellungen anpassen. Hierzu benötigen wir Ihre Vorgaben.

#### <span id="page-6-1"></span>**1.1.6 Inhalte der einzelnen Attribute:**

#### **Nachkommastellen**

Wenn die Inhalte aus Zahlenwerten bestehen, wird im Regelfall der gesamte Inhalt übernommen. Es erfolgt keine Rundung der Nachkommastellen. Sollten die Zahlen nach definierten Regeln gerundet werden, müssen Sie diese Vorgaben liefern

z.B. Runden auf 2-Nachkommastellen oder auf ganze Zahl.

In den Portalen wird immer ein Punkt als Nachkomma-Trennzeichen bei Zahlenwerten abgebildet. Eine Darstellung eines Komma ist bei Zahlenwerten nicht möglich.

#### **Einheiten**

Sollten sich die Inhalte einer Attributzelle auf Einheiten beziehen (z.B. Gramm, Liter oder m²) sollten diese Einheiten im Attribut-Spaltennamen definiert sein. Bitte verzichten Sie auf eine Ergänzung der Einheiten im Zelleninhalt, da hiermit eine Auswertbarkeit der Werte nicht mehr erfolgen könnte.

Ändern Sie bitte ggf. solche Inhalte auf "nur" den Zahlenwert und das Zellenformat von Textwerten auf Zahlenwerte, damit möglichst viele eventuell entstehende Anforderungen abgedeckt werden können.

#### **Bilder:**

Falls das Informationsfenster der Attribute in Geoportalen durch Bilder unterstützt werden sollen, müssen diese Bilder Vorgaben erfüllen:

Sie dürfen maximal eine Breite von 500 Pixel haben, bei einer Auflösung von 96 dpi.

Innerhalb der Attributliste muss es einen Eintrag für einen vollständigen Adress-Link zu dem Bild geben.

Z.B.:

[https://www.hamburg.de/contentblob/16092816/385a0b8bf9b203cabf7f89457a376197/data/ueber](https://www.hamburg.de/contentblob/16092816/385a0b8bf9b203cabf7f89457a376197/data/ueberdachung-freilichtbuehne-harburger-stadtpark-photo-by-steg-hamburg-mbh-.jpg) [dachung-freilichtbuehne-harburger-stadtpark-photo-by-steg-hamburg-mbh-.jpg](https://www.hamburg.de/contentblob/16092816/385a0b8bf9b203cabf7f89457a376197/data/ueberdachung-freilichtbuehne-harburger-stadtpark-photo-by-steg-hamburg-mbh-.jpg)

Der Attributname darf nur mit folgenden Spaltennamen betitelt sein: "bildlink", "link\_bild", "bild"

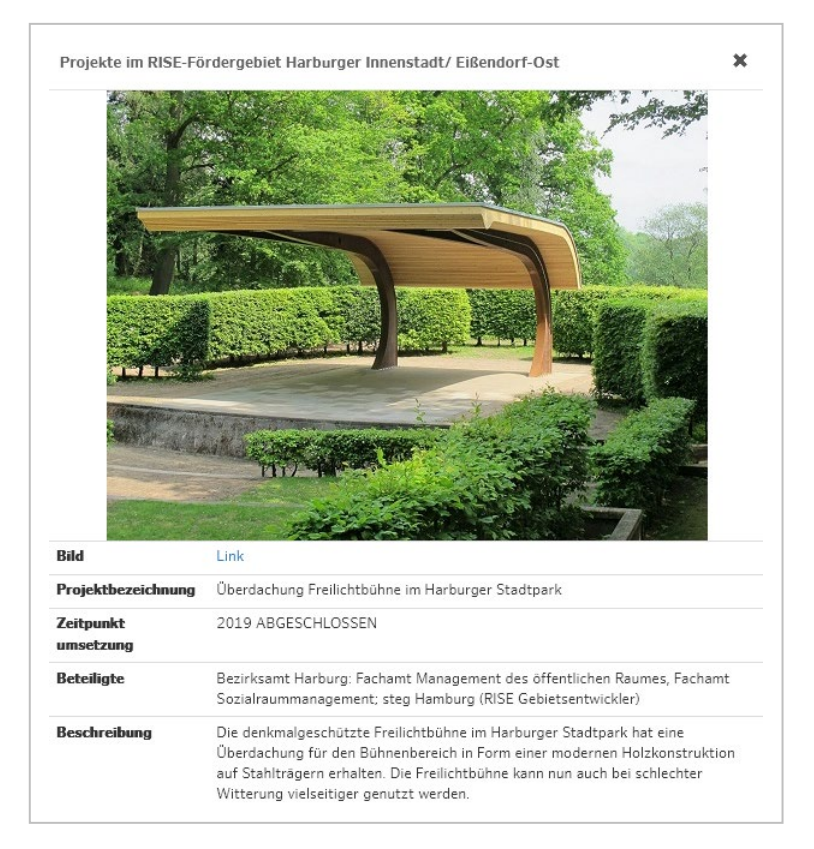

Abb.1 Muster Bilddarstellung im Informationsfenster von Geo-Online

Als Formate sind möglich: JPG, PNG

#### **Datumsfelder**:

Wenn in den Inhalten Datumsangaben enthalten sind, werden diese im gelieferten Format übernommen.

Wir können für Sie eine andere Datumsformatierung umsetzen, wenn Sie uns Ihre Wünsche mitteilen.

Beispiel: 2020-03-22 → 22.03.2020

Dieses gilt analog für Uhrzeitangaben.

#### Vollständige **Link-Adressen**:

Wenn in den Inhalten der Attribute auf externe Dokumente, Webseiten oder Bilder verlinkt werden soll, muss der vollständige Pfad zum Dokument angeben werden, z.B.<https://www.gesetze-im-internet.de/bundesrecht/luftvg/gesamt.pdf> oder [file:\\lsbg-fs.fhhnet.stadt.hamburg.de\lsbg-](file://lsbg-fs.fhhnet.stadt.hamburg.de/lsbg-dis$/Blattschnitte/Am_Moldauhafen_Saalehafen/VW-GesamtLS320_Blatt_5.pdf)

[dis\\$\Blattschnitte\Am\\_Moldauhafen\\_Saalehafen\VW-GesamtLS320\\_Blatt\\_5.pdf.](file://lsbg-fs.fhhnet.stadt.hamburg.de/lsbg-dis$/Blattschnitte/Am_Moldauhafen_Saalehafen/VW-GesamtLS320_Blatt_5.pdf) Der Pfadname auf Daten im Internet muss mit https:// oder http:// beginnen.

Eine Adresse, die mit www… beginnt, reicht nicht als qualifizierte Link-Adresse. Im Pfad dürfen keine Umlaute, Leerzeichen oder Sonderzeichen verwendet werden.

Kopieren Sie ggf. den Pfad aus dem Browser (Beispiel: [http://geoportal](http://geoportal-hamburg.de/urbandataplatform/Handzettel_Datenintegration.pdf)[hamburg.de/urbandataplatform/Handzettel\\_Datenintegration.pdf\)](http://geoportal-hamburg.de/urbandataplatform/Handzettel_Datenintegration.pdf) in die Attributzelle.

Bei Link-Adressen, die auf lokale Ablageorte verweisen, müssen Sie als Datenhalter die Zugriffmöglichkeit bei Abnahme prüfen.

#### **Wählbare Telefonnummern**:

Wenn in den Inhalten der Attribute eine Telefonnummer eingetragen werden soll, die automatisch beim Klick auf die Nummer den Wählvorgang einleitet, dann muss der Spalteninhalt mit z.B. +49 beginnen (Alternative: +*Ländervorwahl*) Muster: +49 40 42826 5745

 Sollen **Inhalte** in den Attributen/Spalten **übersetzt** werden, z.B. aus dem Inhalt  $F_1$ "  $\rightarrow$  soll der Inhalt "vorrangig" werden und aus dem Inhalt "F2"  $\rightarrow$  soll der Inhalt "nachrangig" werden, müssen wir diese Informationen von Ihnen bekommen. Sprechen Sie mit Ihrem Datenmanager, der Sie unterstützt und berät.

## <span id="page-9-0"></span>**1.2 Excel-Tabellen**

#### <span id="page-9-1"></span>**1.2.1 Allgemeine Vorgaben**

- Bitte definieren Sie, welche **Arbeitsblätter** relevant sind. Diese dürfen sich dann im Aufbau und im Namen nicht mehr ändern.
- □ Pro Tabelle soll nur ein Datensatz enthalten sein. Dieser kann sich auf mehrere Themen aufteilen.
- Das Tabellenblatt darf **keine Interaktionen** erfordern, um die gewünschten Zelleninhalte zu erzeugen oder extrahieren zu können.
- In den einzelnen Zellen darf am Ende des Text-Eintrages **kein Leerzeichen** stehen.
- □ **Spalten** dürfen nicht "versteckt" bzw. ineinander geschoben werden. Jede vorhandene Spalte muss erkennbar sein (Fortlaufend die Spaltenbezeichnungen A – Z, AA – ZZ ff).
- **Zeilen** dürfen nicht "versteckt" bzw. ineinander geschoben werden. Filter dürfen nicht aktiviert sein.
- Als Alternative zu Excel können Sie eine **CSV-Datei** liefern. Als Trennzeichen können Sie das standardmäßige ";" verwenden, wenn Sie darauf achten, dass innerhalb von Textpassagen kein Semikolon verwendet wird.

Oder Sie übermitteln eine Tab-Stop-getrennte Text-Datei (TXT).

Vorteil dieser Datenformate: Keine "versteckten Spalten oder Zeilen" bzw. keine Formatierung.

#### <span id="page-9-2"></span>**1.2.2 Adressen**

 Zur **Georeferenzierung** (Zuordnung von Koordinaten zu Adressen) in Hamburg wird der Zentrale AdressService Hamburg (Gazetteer) genutzt. Er vereint die amtliche Hausnummernvergabe der Bauprüfämter, örtlich vergebene Hausnummern aus dem amtlichen Liegenschaftskatasterinformationssystem (ALKIS) sowie Adressen des Statistikamts Nord. Dieser Hamburg-Gazetteer wird täglich aus den genannten Quellen gefüllt.

Adressen, die sich außerhalb von Hamburg befinden, werden über den Deutschland-Gazetteer georeferenziert. Dieser wird einmal jährlich aktualisiert.

- Bei Adressdaten, die **georeferenziert** werden sollen, gelten diese Vorgaben:
	- o Straßenname und Hausnummer müssen in separaten Spalten vorhanden sein
	- o Hausnummer 10-14 oder 10/14: es wird nur nach Hausnummer 10 gesucht
	- o Hausnummer 10a oder 10 a : Bitte trennen Sie Hausnummer und Zusatz in separate Spalten
	- $\circ$  Zusatz-Einträge müssen klein geschrieben sein ("g" statt "G") und dürfen keine beschreibenden Texte haben (z.B. Hauseingang neben…)
	- o Am Ende des Straßennameneintrages darf kein Leerzeichen stehen
	- o wenn eine Postleitzahl angegeben ist, dann wird auch bundesweit gesucht

#### **Tabelle 3: Muster Adressfelder**

**Tabelle 3a: Pflichtfelder** für Adressen in Hamburg:

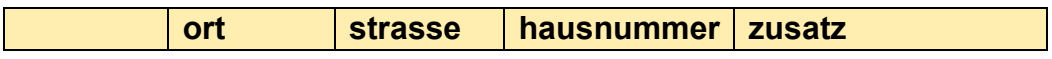

**Tabelle 3b: Pflichtfelder** für Adressen außerhalb Hamburgs:

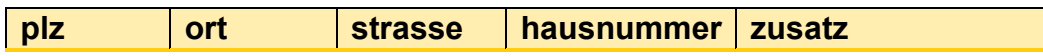

Weitere zusätzliche Felder zur Beschreibung der Örtlichkeit sind erlaubt.

**Adressen**, die sich **nicht automatisiert georeferenzieren** lassen:

Sollte die Adresse, die Sie verwenden, nicht im Zentralen AdresseService vorhanden sein, kann diese nicht automatisiert georeferenziert werden. Sie erhalten in diesem Fall in einer Mail-Antwort alle betroffenen Adressen aufgelistet.

Diese Adressen müssen durch den Dateneigentümer korrigiert oder manuell georeferenziert werden.

Hierfür gehen Sie bitte wie folgt vor:

Erweitern Sie Ihre Tabelle um 2 weitere Spalten: x\_manual, y\_manual.

**Tabelle 3c:** Muster Tabellenaufbau für manuelle Georeferenzierung

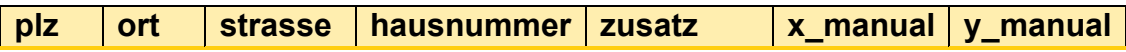

In diese Spalten tragen Sie die Koordinate des gewünschten Punktes ein.

Vorgehen, um die Koordinate zu ermitteln:

Sie können z. B. das Werkzeug ["Koordinaten abfragen"](https://geoportal-hamburg.de/geo-online/?isinitopen=coord) in einem unserer Geoportale nutzen (behalten Sie hierbei das Koordinatensystem ETRS89/UTM 32N bei).

Zoomen Sie in der Karte an die entsprechende Position und klicken auf diese. Im Tool-Fenster erscheinen die Koordinaten im Eintrag "Rechtswert", den Sie in die Spalte "x manual" kopieren und im Eintrag "Hochwert", den Sie in die Spalte "y manual" kopieren.

So können z.B. auch Bolzplätze, Abenteuerspielplätze oder Litfaßsäulen georeferenziert werden.

#### **Tabelle 3d:** Muster manuelle Georeferenzierung

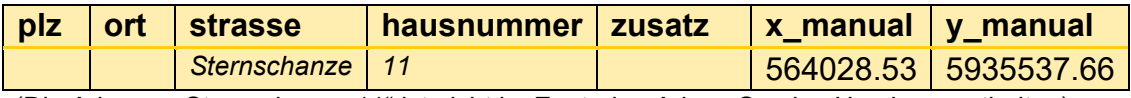

(Die Adresse "Sternschanze 11" ist nicht im Zentralen AdressService Hamburg enthalten)

## <span id="page-11-0"></span>**1.3 Geodaten**

#### <span id="page-11-1"></span>**1.3.1 Allgemeine Vorgaben**

- Liefern Sie Geodaten stets im Koordinatensystem EPSG:25832 (ETRS89/UTM32) in kurzen Koordinaten (Beispiel: Rechtswert: 564387.04 – Hochwert: 5934404.58). Liegen Ihre Daten anders vor, beraten wir Sie bzgl. einer Koordinatentransformation. Bitte melden Sie uns in diesem Falle das Referenzkoordinatensystem.
- $\Box$  Bitte halten Sie die Regel ein: 1 Fachobjekt = 1 Feature (1 Geometrie mit Eintrag in Attributtabelle)
- Daten dürfen:
	- o keine Selfintersection haben (keine sich selbst schneidenden Geometrien)
	- o keine M-Geometrien (Zeit-Dimension) (Polygon-M)
	- o keine Z-Geometrien (Höhe) (Polygon-Z)
	- o bei den Attributen nicht den Typ "bytea" verwenden. Dieser Datentyp wird ignoriert.
- $\square$  Bitte weisen Sie uns auf die Verwendung von "Curves" hin
- Bitte teilen Sie uns mit, wenn Sie Schlüsseltabellen oder Domain-Tabellen verwendet haben.

#### <span id="page-12-0"></span>**1.3.2 ESRI Fachdatenserver**

Die vorgesehene Infrastruktur für die Bereitstellung von Geodaten innerhalb des FHHNet ist der "ESRI Fachdatenserver" (ESRI FDS). Sollten Sie keine Zugangsdaten hierfür haben, wenden Sie sich an Ihren Datenmanager oder das Team des [Urban](mailto:urbandatahub@gv.hamburg.de)  [Data Hub.](mailto:urbandatahub@gv.hamburg.de) Sie erhalten dann eine Verbindungsdatei (.sde-Datei).

Anderenfalls informieren Sie uns bitte, in welchem Bereich Ihre Daten vorliegen (Verbindungsparameter zur .sde).

Bitte verzichten Sie auf eine Versionierung bei Daten in der SDE, die für Dienste bereitgestellt werden. Falls dieses nicht möglich ist  $\rightarrow$  geben Sie bitte einen Hinweis.

Wir können über die Default-Version die Daten nutzen.

Wenn Sie MXD/GDB zur Verfügung stellen, nutzen Sie hierfür bitte derzeit maximal die Version 10.5 zur Speicherung.

#### **1.3.2.1 Kopieren der Daten mit ArcMap**

- Abspeichern der erhaltenen .sde Datei in dem im Katalog verbundenen Verzeichnis
- □ Kopieren der Daten, mit einer der folgenden Methoden
	- $\circ$  Inhaltsverzeichnis: Rechtsklick [Rc] Layer  $\rightarrow$  Daten  $\rightarrow$  Daten exportieren  $\rightarrow$  .sde
	- o Katalog: Rc Vektordatensatz  $\rightarrow$  Exportieren  $\rightarrow$  In Geodatabase  $\rightarrow$  .sde
	- $\circ$  Katalog: Rc .sde → Importieren → Feature-Class
- Anpassen Pfade im bestehenden Kartendokument, mit einer der Methoden
	- o Inhaltsverzeichnis: Rc Layer  $\rightarrow$  Eigenschaften  $\rightarrow$  Quelle  $\rightarrow$  Datenquelle festlegen
	- $\circ$  Katalog: Rechtsklick .mxd  $\rightarrow$  Datenquelle festlegen
- □ Den Ablageort Ihrer Daten im ESRI FDS teilen Sie uns über das Kartendokument (\*.mxd, \*.aprx) mit (s. [2.2](#page-16-0) [Hinweise für Geodaten\)](#page-16-0)

#### **1.3.2.2 Kopieren der Daten mit ArcGIS Pro**

- □ selbe .sde Datei kann verwendet werden
- Vorgehen entsprechend Kopieren der Daten mit ArcMap (s.o.), außer:
	- o beim Kopieren heißt die Operation im Inhaltsverzeichnis hier: " Features exportieren "

#### <span id="page-13-0"></span>**1.3.3 Weitere Geodatenformate**

Falls der präferierte Weg zur Bereitstellung von Geodaten, die Ablage der Daten im ESRI Fachdatenserver (s.o.), technisch nicht möglich ist, können auch andere Geodatenformate verarbeitet werden, z.B.:

Geopackage

- ESRI File Geodatabase
- Shapefile: Beachten Sie hierbei, dass Inhalte innerhalb der Attribute nach 255 Zeichen "abgeschnitten" werden

## <span id="page-14-0"></span>**2 Visualisierung auf der Karte**

Wie sollen Ihre Daten auf der Karte visualisiert werden? Beachten Sie bei der Dokumentation Ihrer Vorstellungen bitte unsere allgemeinen und formatspezifischen Hinweise und Vorgaben.

## <span id="page-14-1"></span>**2.1 Allgemeine Hinweise zur Visualisierung**

- Für die Visualisierung von **Punktobjekten** bestehen folgende Möglichkeiten:
	- o Verwendung von Standard-Icons (s. [Abb. \)](#page-14-2)
	- o Verwendung eines bestehenden Icons
	- o Der Dateneigentümer stellt die Icons im Format SVG zur Verfügung (eine Vorlage-/Muster-Datei erhalten Sie von Ihrem Datenmanager)
	- o Erstellung durch den LGV z.B. nach bestehender Vorlage (kostenpflichtig)

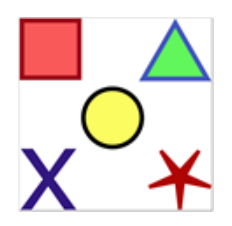

Abb. 1: Verfügbare Standard-Icons: die Farbe von Flächen und Linien sind frei wählbar.

<span id="page-14-2"></span>Sprechen Sie uns gerne an, wir informieren Sie über die unterschiedlichen Möglichkeiten

□ Sollen Inhalte aus Ihren Daten unterschiedlich visualisiert werden, geben Sie bitte das Attribut/die Spalte hierfür an, nach der die Unterscheidung erfolgen soll (z.B. Attribut/Spalte "groessenklasse" mit den Werten "klein", "mittel", "groß").

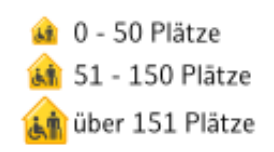

Abb. 2: Unterschiedliche Größenklassen

 Visualisierung von **Linien** oder **Flächen**: Hierfür werden Farbwerte in Hexa-Code-Werten benötigt. Falls Ihnen diese Werte vorliegen, stellen Sie uns diese bitte in Form einer Tabelle "Attribut – Farbwert" zur Verfügung (auch, wenn Sie eine MXD bereitstellen). Das erleichtert uns die Arbeit.

Sollten Sie noch keine Vorstellung haben, welchen Farbwert Sie nutzen möchten, würden wir aus diesen Grundfarben einen Wert für Sie auswählen:

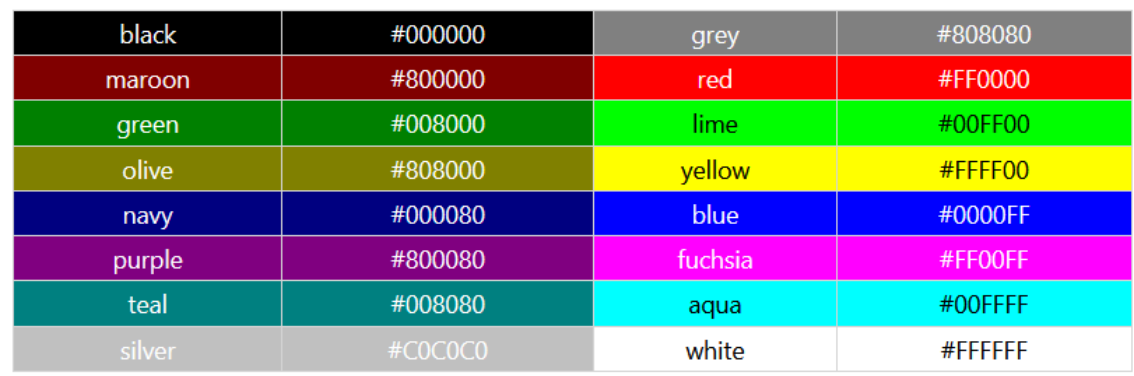

### **Tabelle 4:** Grundfarben mit den Hexa-Code-Werten

Oder Sie nennen uns Ihren Farbwunsch.

## <span id="page-16-0"></span>**2.2 Hinweise für Geodaten**

#### <span id="page-16-1"></span>**2.2.1 Spezielle Geometrien und deren Visualisierung**

- Bögen werden bei der Datenintegration zu vielen Linien "umgerechnet"
- Multi-Geometrien werden als Einzelgeometrien interpretiert. Das hat Einfluss auf die möglichen Visualisierungen oder Beschriftungen. [Abb. 1](#page-16-3) zeigt das Verhalten am Beispiel von Multi-Linien. Wenn man eine Visualisierung wie in [Abb. 1](#page-16-3) (links) wünscht, sind einzelne Linestrings mit vielen Stützpunkten zielführender.

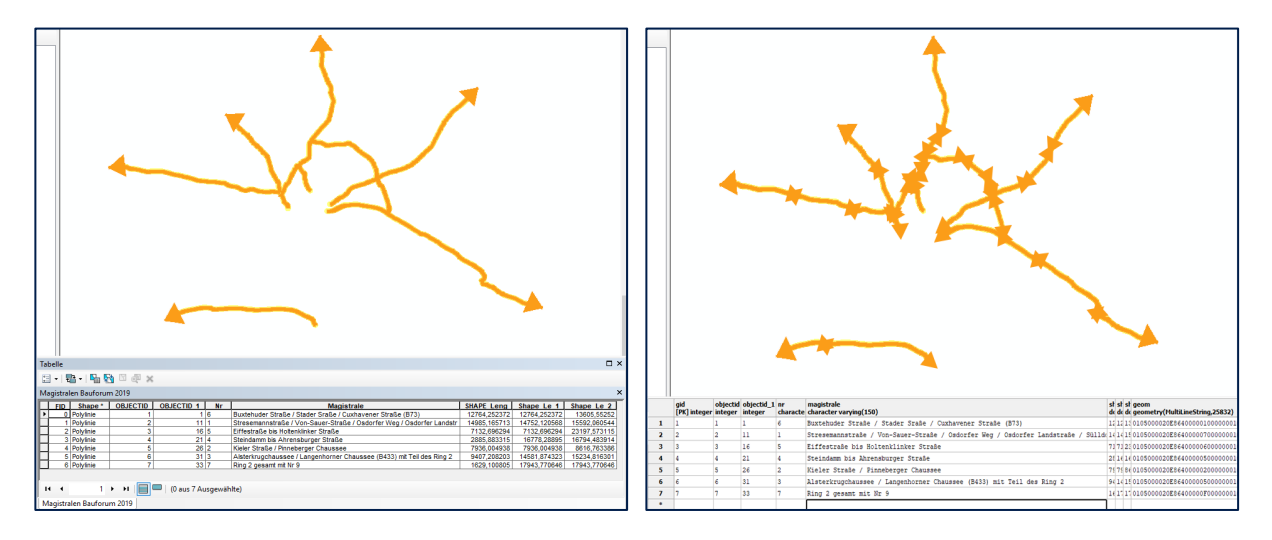

<span id="page-16-3"></span>Abb. 1: Darstellung von Multi-Linien in \*.mxd (links) und Umsetzung im Web-Dienst (rechts)

Geometrien können nur "zusammengefasst" werden, wenn man dieses über ein Attribut steuern kann.

#### <span id="page-16-2"></span>**2.2.2 ArcMap Kartendokument (\*.mxd)**

Das ArcMap Kartendokument (\*.mxd) dient als Träger folgender Informationen pro Layer:

- □ Quelle: unter welchen Namen sind die zugrundeliegenden Daten im "ESRI FDS" gespeichert
- **Layertitel:** wie soll der Layer im Portal und Dienst lauten (Hinweis: Layer werden in den Portalen FHH-Atlas und Geo-Online alphabetisch sortiert) Der Layertitel (Name des Themas im Inhaltsverzeichnis im MXD-Dokument) soll so geschrieben sein, wie er später im Dienst sichtbar sein soll. Hier bitte nicht die oben genannten Vorgaben zu "Kleinschreibung", "ohne Sonderzeichen und ohne Leerzeichen" usw. berücksichtigen.
- **Stil:** wie sollen die Daten visualisiert werden:
	- o Eigene Schriftarten (Fonts) dürfen nur verwendet werden, wenn diese als Basis für spezielle Symbole dienen sollen. Dann sind sie zwingend durch den Dateneigentümer bereitzustellen.
	- o Zusätzlich zu den oben genannten Möglichkeiten zur [Visualisierung von](#page-14-1)  [Punktobjekten](#page-14-1) [\(2.1](#page-14-1) [Allgemein\)](#page-14-1), können auch Schriftarten (True Type Fonts) verwendet werden.
	- o Die MXD darf keine Annotationen enthalten oder Objekte allein zum Zweck der Visualisierung (z. B. keine gestrichelten Linien über Einzellinien darstellen)
- **Auswahl:** sind die Objekte des Layer eine Unterauswahl der Quelle,
	- o in mxd angegeben über Definitionsabfrage (nur die Inhalte, die Wert "a" im Feld "b" haben), z.B. Layer "Schulen" via Abfrage auf SDP.SDP.ALKIS Gebaeude Bauteile Flaechen.BEZGFK = ,Allgemein bildende Schule' (mit Feld BEZGFK = "Bezeichnung Gebäudefunktion")
	- o bitte ANGEBEN: In welchen Layern werden Definitionsabfragen verwendet
	- o Ohne Angabe: alle Objekte aus der Quelle werden für den Layer verwendet

#### **Beschriftung:**

- o keine Maplex-Label-Engine oder andere aufwändige Beschriftung verwenden  $\rightarrow$  prüfen + ggf. umstellen der Label-Engine: 'Eigenschaften Datenrahmen' → Reiter 'Allgemein'
- o keine geschwungene Beschriftung [Platzierungseigenschaft: 'Geschwungen'] verwenden
- o keine "besondere" Formatierung wie Maskierung, Textfüllmuster, Texthintergrund, etc. verwenden
- o keine automatische Intervallbeschriftung in MXD (z.B. alle 1000m an Lines)
- o Bitte weisen Sie uns daraufhin, wenn Verknüpfungen vorliegen für Visualisierung in MXD, z.B. Joins als Verknüpfung zu Tabellen

#### <span id="page-17-0"></span>**2.2.3 Karte in ArcGIS Pro Projekt (\*.aprx)**

- □ bei einem Pro Projekt mit mehreren Karten ist anzugeben, welche als Basis dient
- Vorgaben entsprechend ArcMap Kartendokument (\*.mxd), außer:
	- o Beschriftung: Maplex deaktivieren: Reiter 'Karte' → 'Beschriftung' → Dropdown für 'Mehr' → Haken entfernen

**Urban Data Hub** Freie und Hansestadt Hamburg Landesbetrieb Geoinformation und Vermessung Neuenfelder Straße 19 21109 Hamburg

E-Mail: udp-hilfe@gv.hamburg.de http://www.urbandataplatform.hamburg

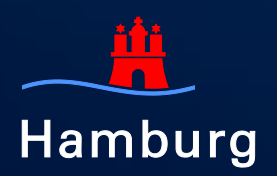

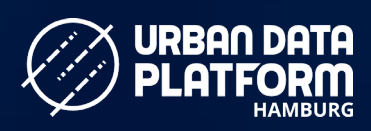

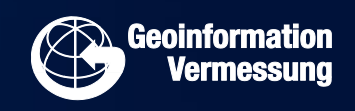